## フォトフックを作る

フォトブックは書店にある○○写真集のように本製版になっているもので、一般的には写 真配置説明書きを全て自分で行いプリントをインターネットで注文するものです。本の形に なっていると写真の紛失がないだけでなく、写真への説明記述が容易ですから想い出がより はっきりした形で残りますし、一冊作るのも十冊作るのも作成負荷は同じですから配布贈呈 に適しています。

フォトブックに似た言葉にフォトアルバムがあり、フォトアルバムは自分で印刷して作る もの、フォトブックは専門会社にプリント依頼して作るものと区分しているのが一般的です。 フォトブックは注文する仕上がり状態によりますが写真と同じ銀塩写真紙を使いプリントす るものもあり、コピー印刷とは鮮明度耐久度が違いますので推薦出来るのはフォトブックで す。また、装丁もしっかりしており一見豪華本のものまで色んなタイプを選べるのも魅力で す。(自分で印刷するなら冊子印刷出来る Word が最適です)

フォトブック作成ソフトは各フィルムメーカー、プリントメーカーが無料で提供しており、 どのメーカーのソフトでも使い易く使い方は似ていていますから、アルバムのタイプやプリ ント価格からどのソフトを使うか決めると良いと思います。

本講座では「マイアルバム フォトブック クリエーター2/N」で説明を行いますが、 選定理由はインストールなしでも使える唯一のソフトだからに過ぎません。尚、各社のどの ソフトでも WindowsXP&Vista 以外の機種では動作保証しておらず、且つこのソフトの場合 メモリ 512MB 以上(Vista1GB)、HD200MB 以上の空きが動作環境になっています。

#### 1. 表紙に写真を入れる

1) デスクトップ上にある「フォトブック」を開き「PhotoBook」 をダブルクリックで開く

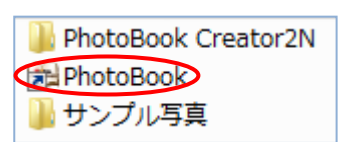

2) 表紙・裏表紙の文字が見える状態で画像の追加をクリックする

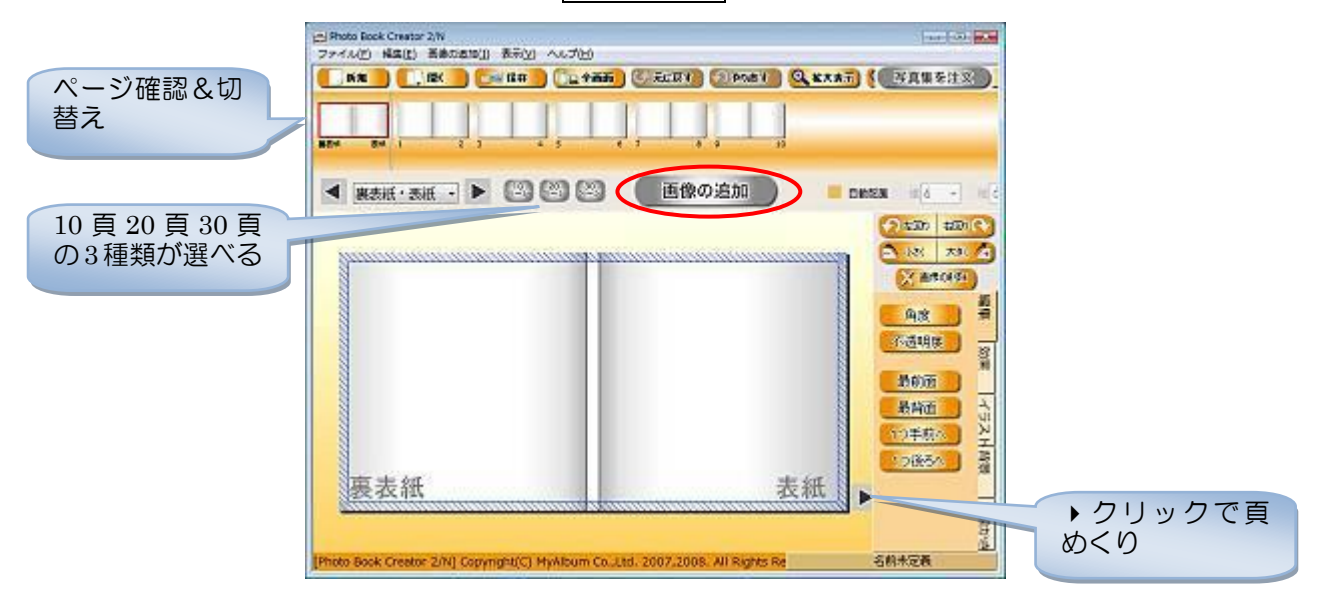

3) 左側のツリー階層から写真が入っている場所を開く。講座ではデスクトップのフォト ブックの中の「サンプル写真」を開く

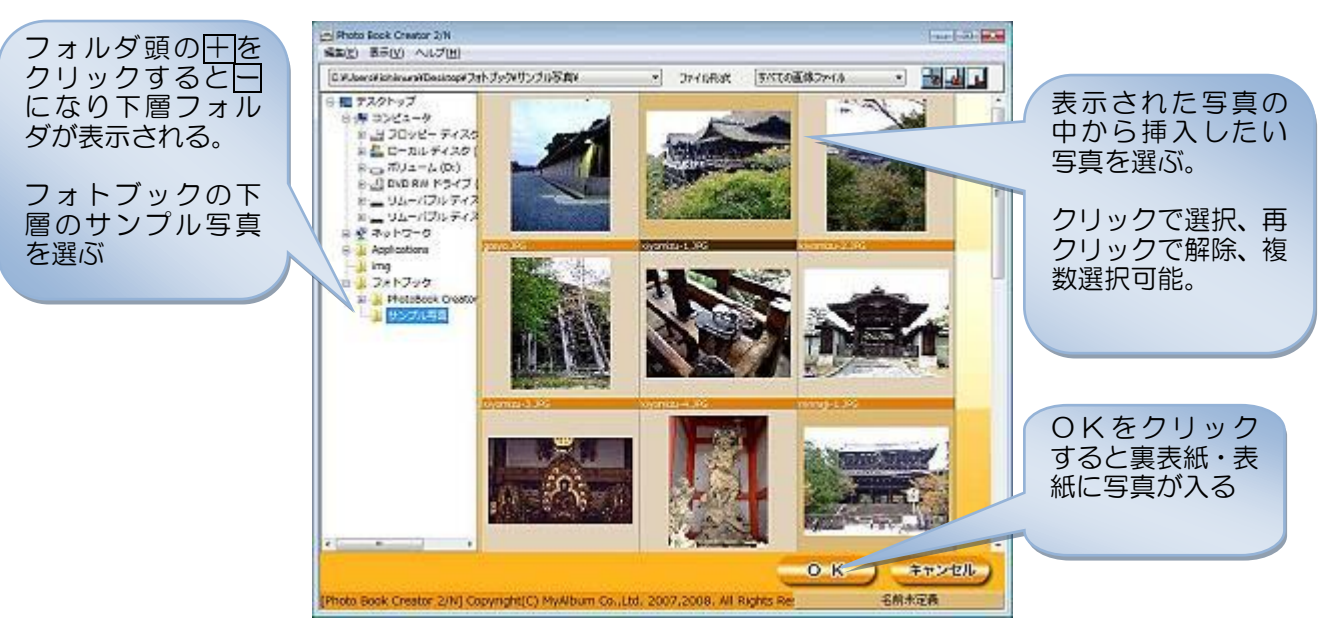

# 2. 写真を拡大し移動する

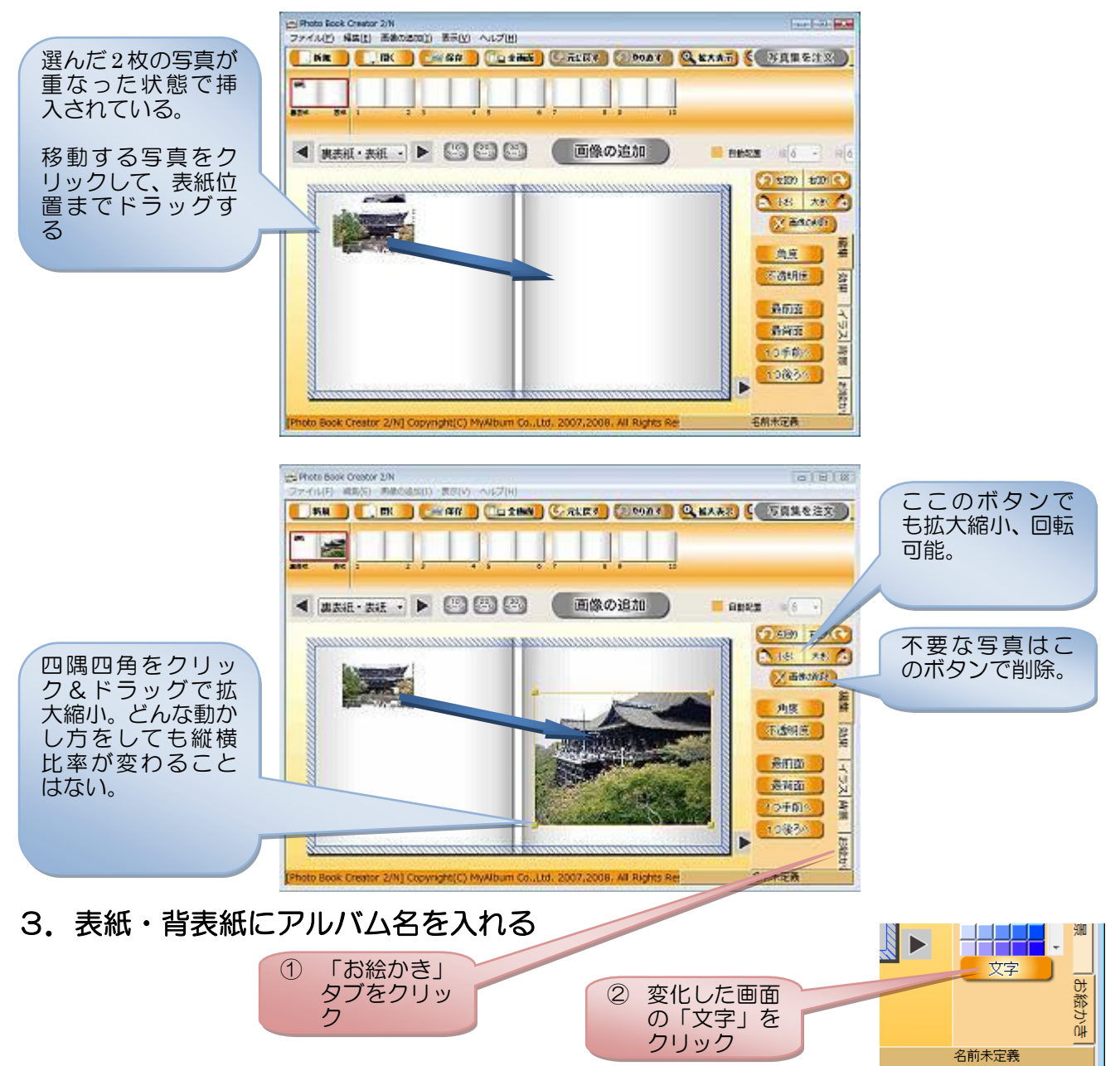

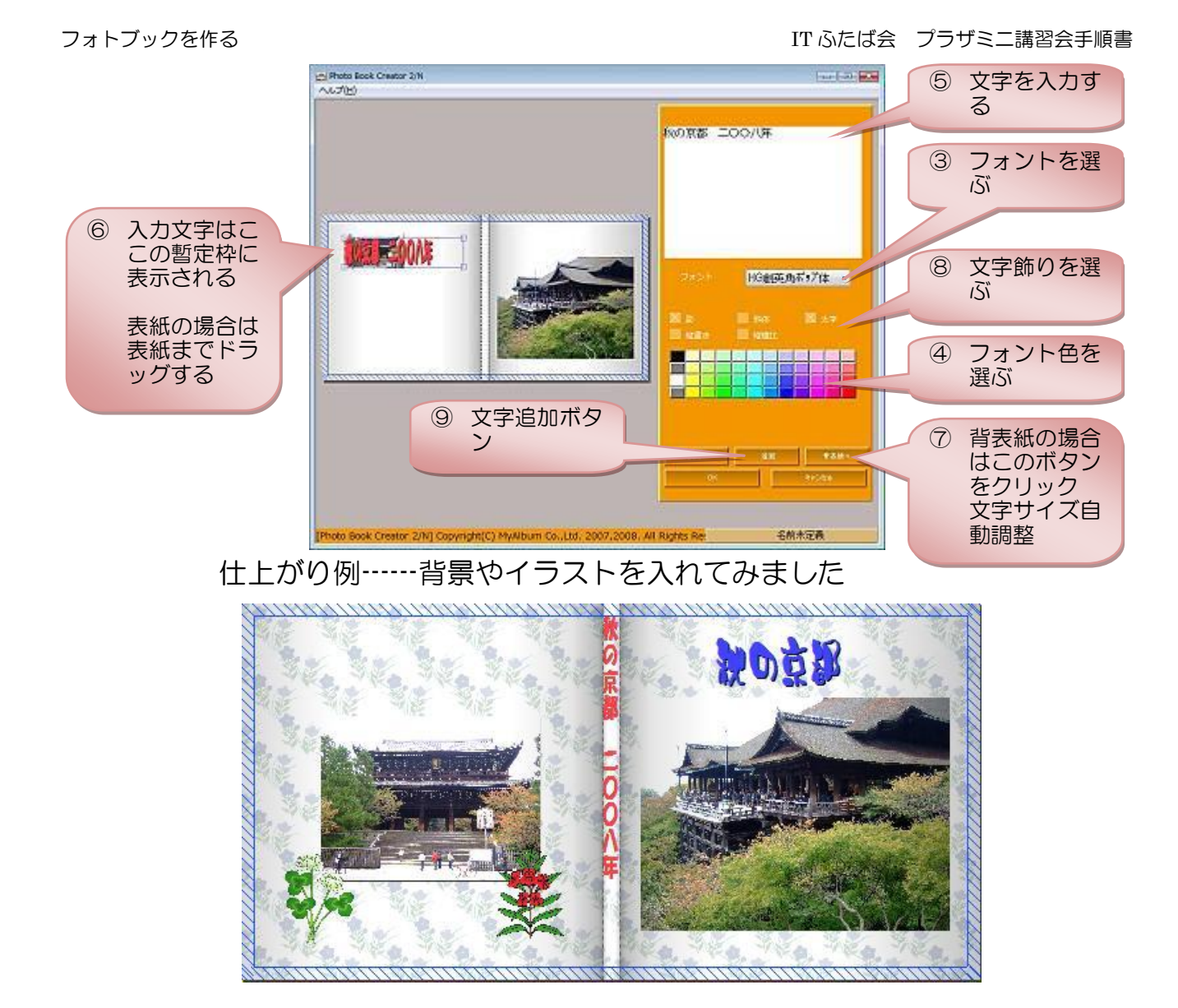

#### 4.作成状態を保存する

メニューの保存ボタンを押して、名前を付け、ファイルの種類を「アルバム データ・拡張子 mya」で保存する。この形式で保存したものは開くボタンか ら開き何時でも追加修正が可能です。

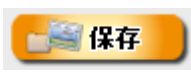

### 5.写真を入れる

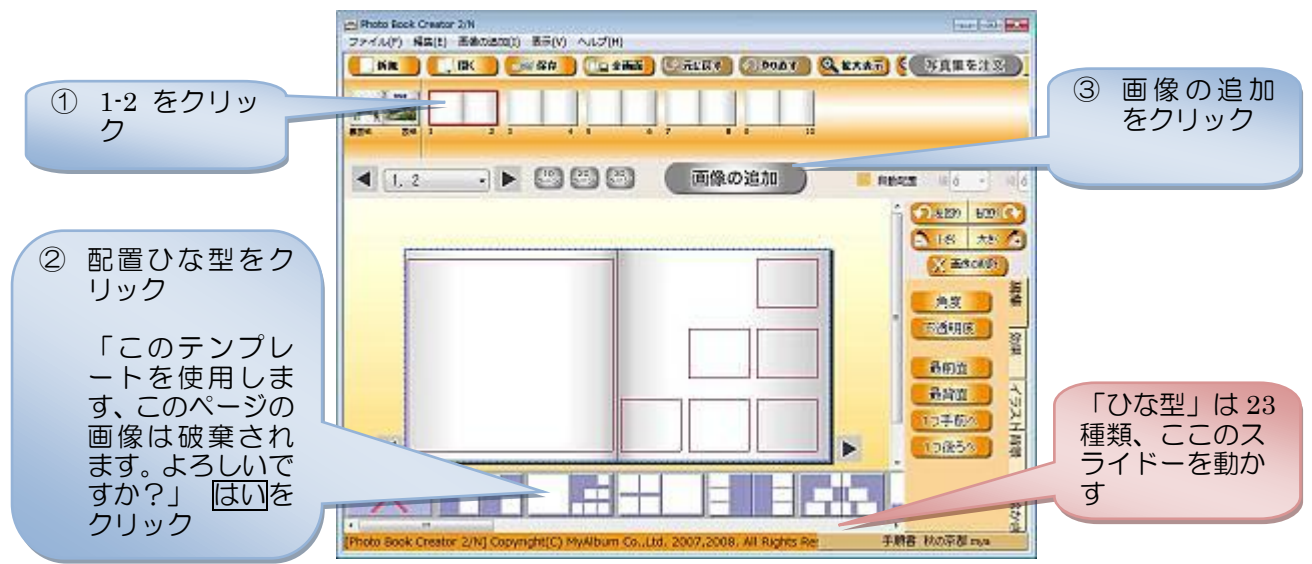

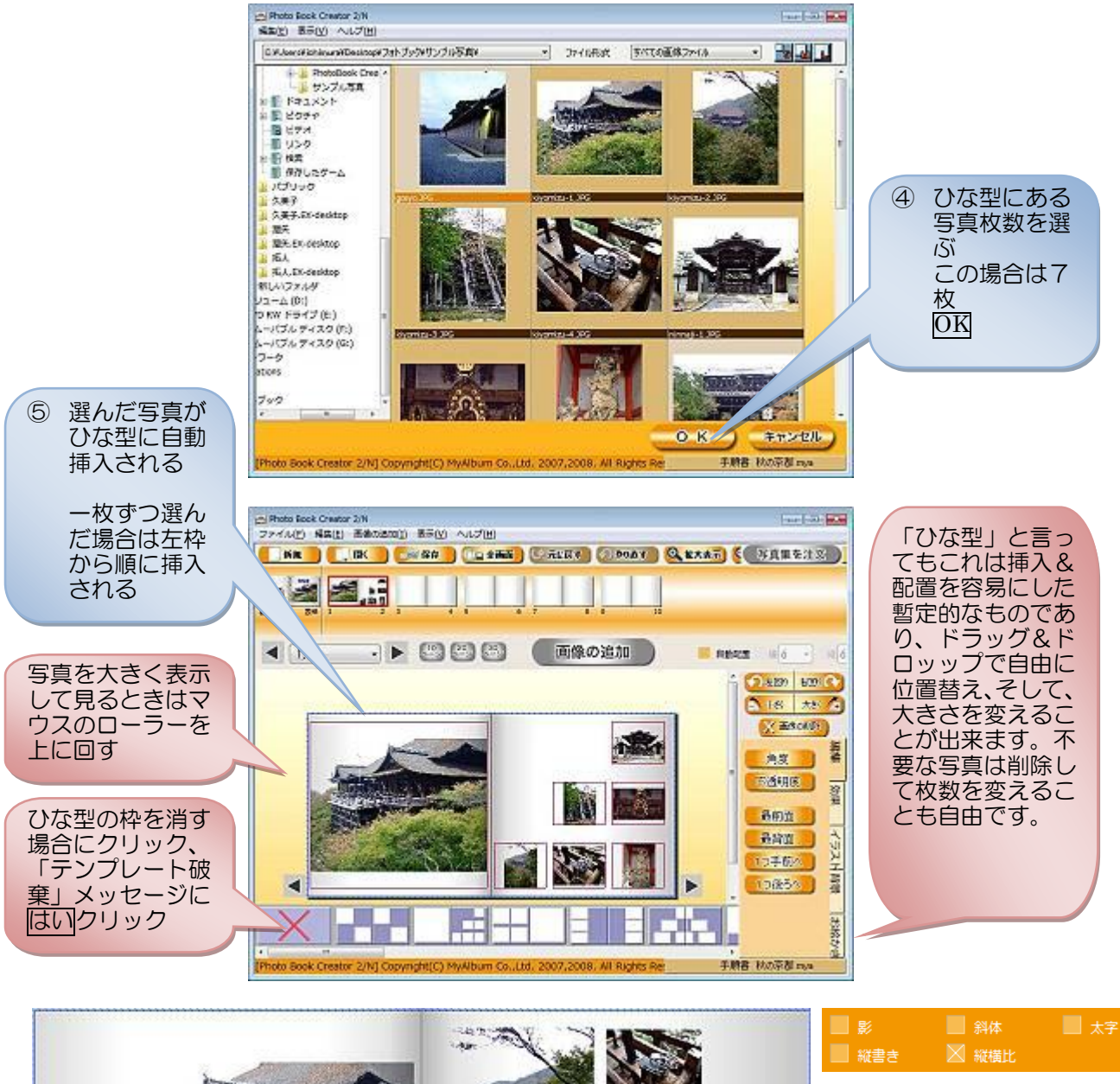

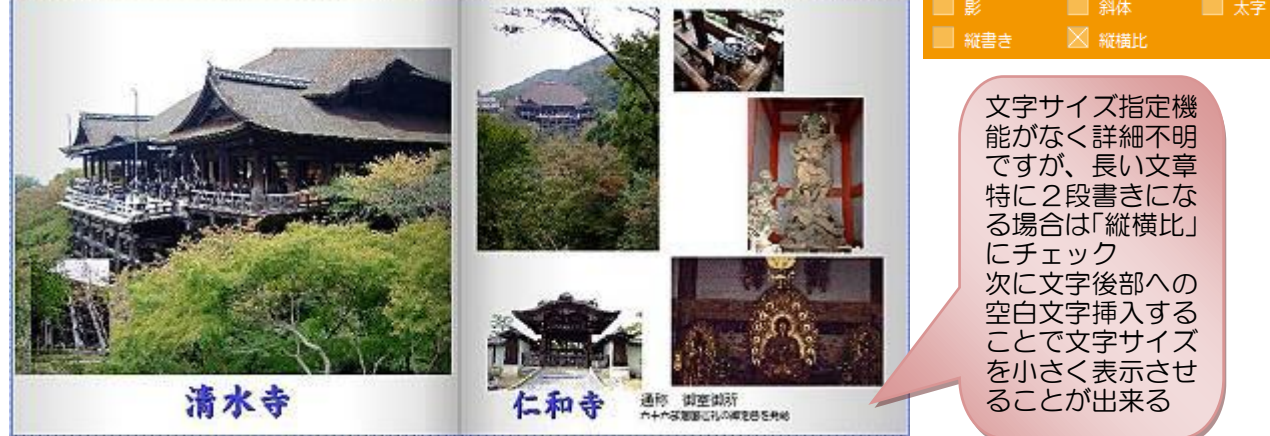

### 6.背景・効果・イラストを入れる

背景は開いている両ページ単位、効果は写真単位、 イラストは任意の位置へ入れることが出来ます。それ ぞれのタブそしてボタンをクリックして試して見まし ょう。いずれもキャンセルボタンで取り消すことが出 来ます。

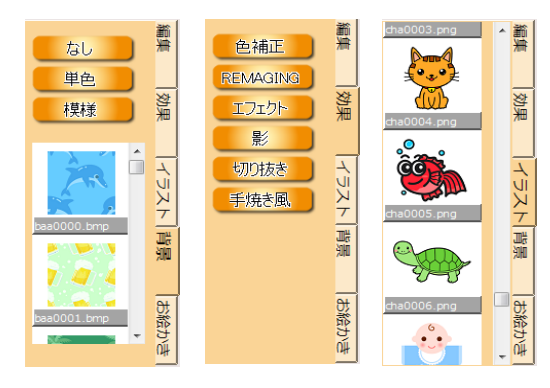

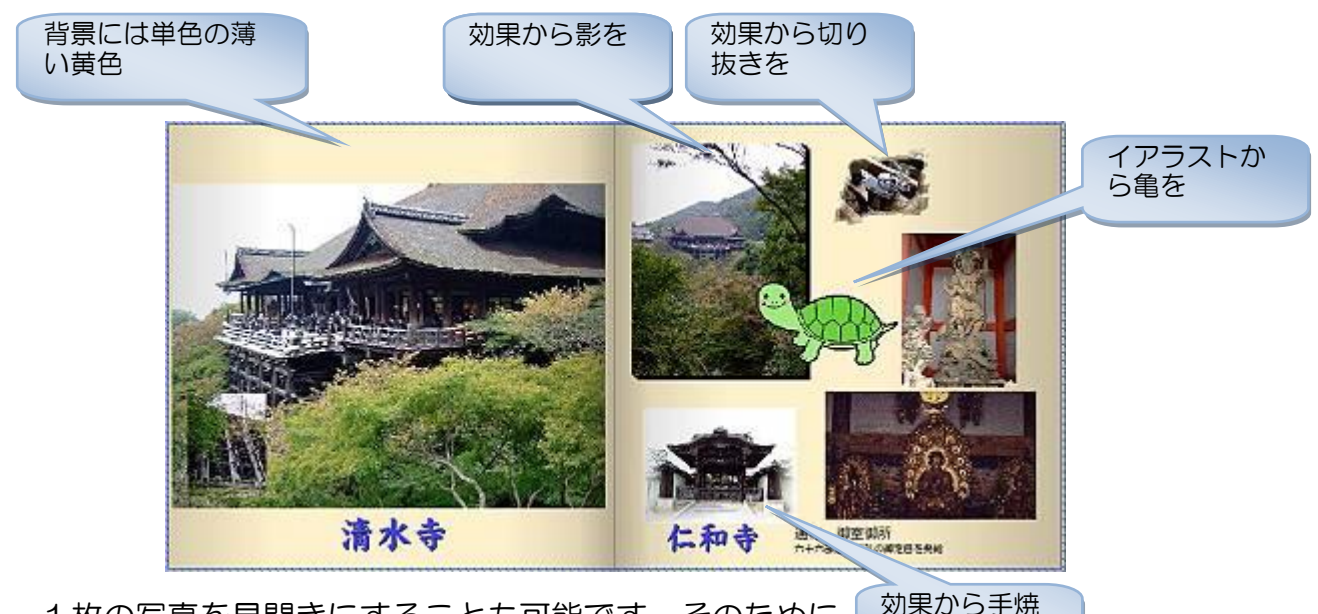

1枚の写真を見開きにすることも可能です。そのために サンプル写真のサイズは大きいまま(2848\*2136)にして きのボカシを

います。残りのページは繰り返し作業ですから写真を入れる説明はこれで終了です。

#### 7.プリント注文

写真集を注文ボタンをクリックして必要事項を記入するだけなので、手順は割愛し、イン ターネットショッピング未経験者のために一般的注意事項を説明します。尚、プリント注文 のための送信時間は接続環境とフォトブック容量によりますが1時間以上かかることもあり ます。

1) 支払い方法はメーカーによって異なる

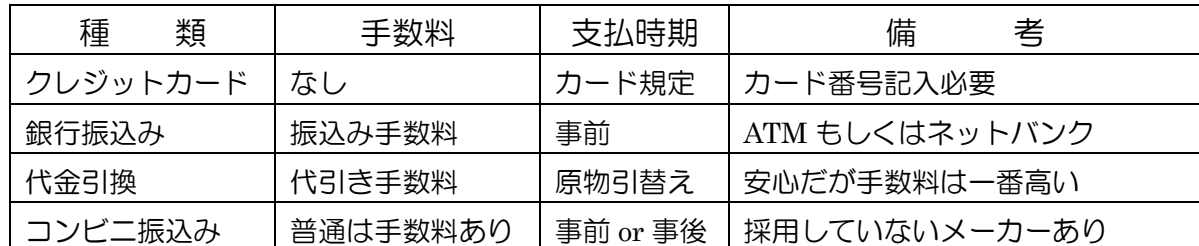

- 2) 金額比較は、代金+手数料+送料の合計金額で比較する。フォトブックに関してはど こでも送料が必要ですが、他の商品では送料込み表示が結構ある。
- 3) フリーメールアドレスでは受付けしてくれないことがある (フリーメールアドレスは 際限なく入手出来るものなので信用出来ない)
- 4) 価格ドットコムで最安値を調べる。平均価格の下降上昇傾向グラフも確認する。
- 5) 各種のメーカー宣伝メール配信希望有無を確認する項目があり、大抵はチェックが入 っているので、外さないと定期的にメールが入ります。

#### 8.印刷する

この種のソフトで印刷機能が付いているのは珍しいのですが、印刷を主目的にしているも のではないので特徴とクセを理解しておく必要があります。

- ◆印刷解像度が低く粒子が粗い
- ◆見開き状態を1枚の写真とする形で印刷対応となることから、冊子印刷不可
- ◆両面印刷するためにはパズルのような組合せ写真配置を必要とし実質困難
- このフォトブックは仕上がりが四角い形であることから、A4に印刷すると上下に 空きスペースが出来る
- ◆背表紙を設けるような製本は素人には出来ないので、背表紙タイトルは無駄になる
- <印刷手順>
- ◆ファイル[メニュー]→印刷

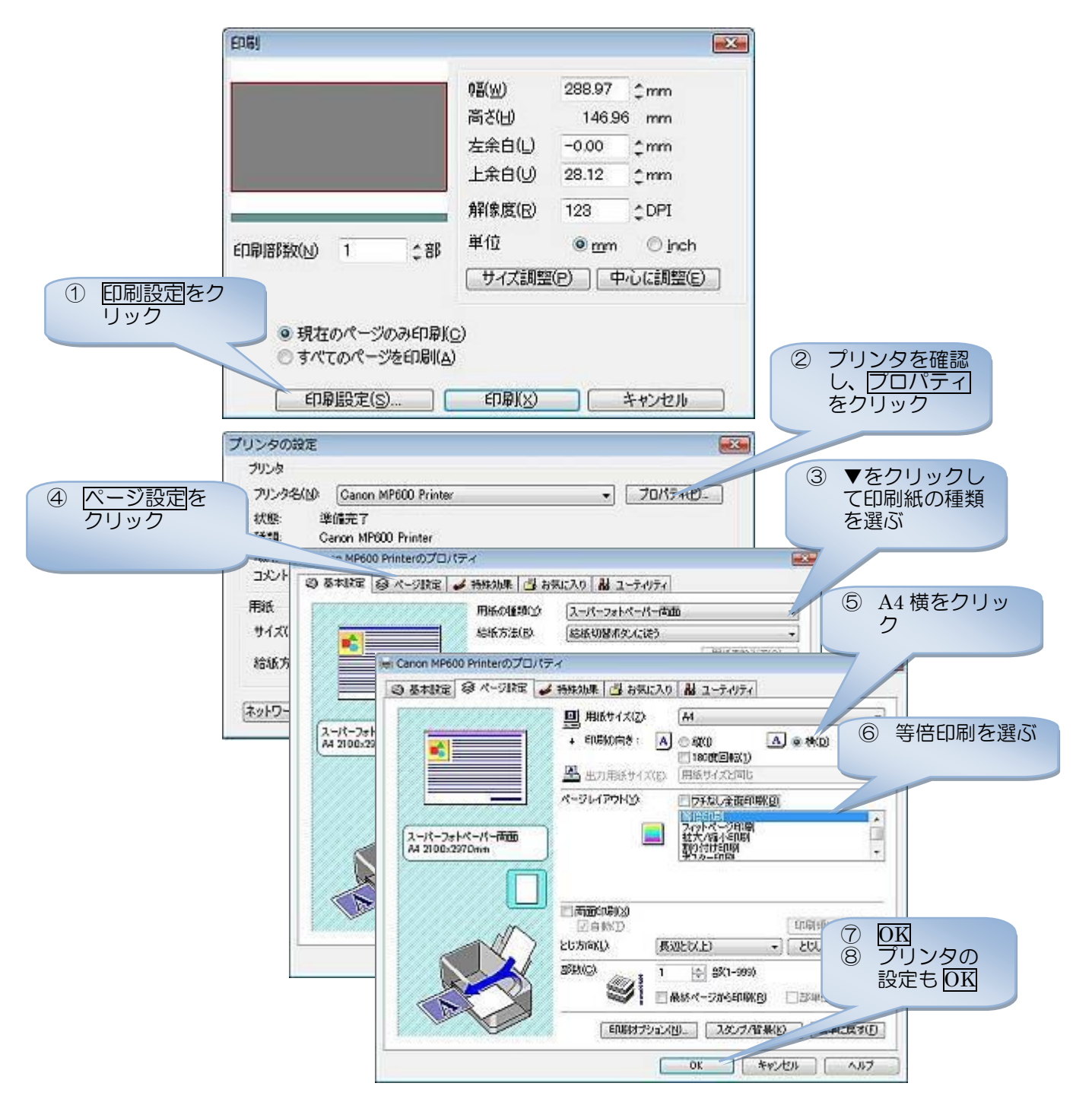

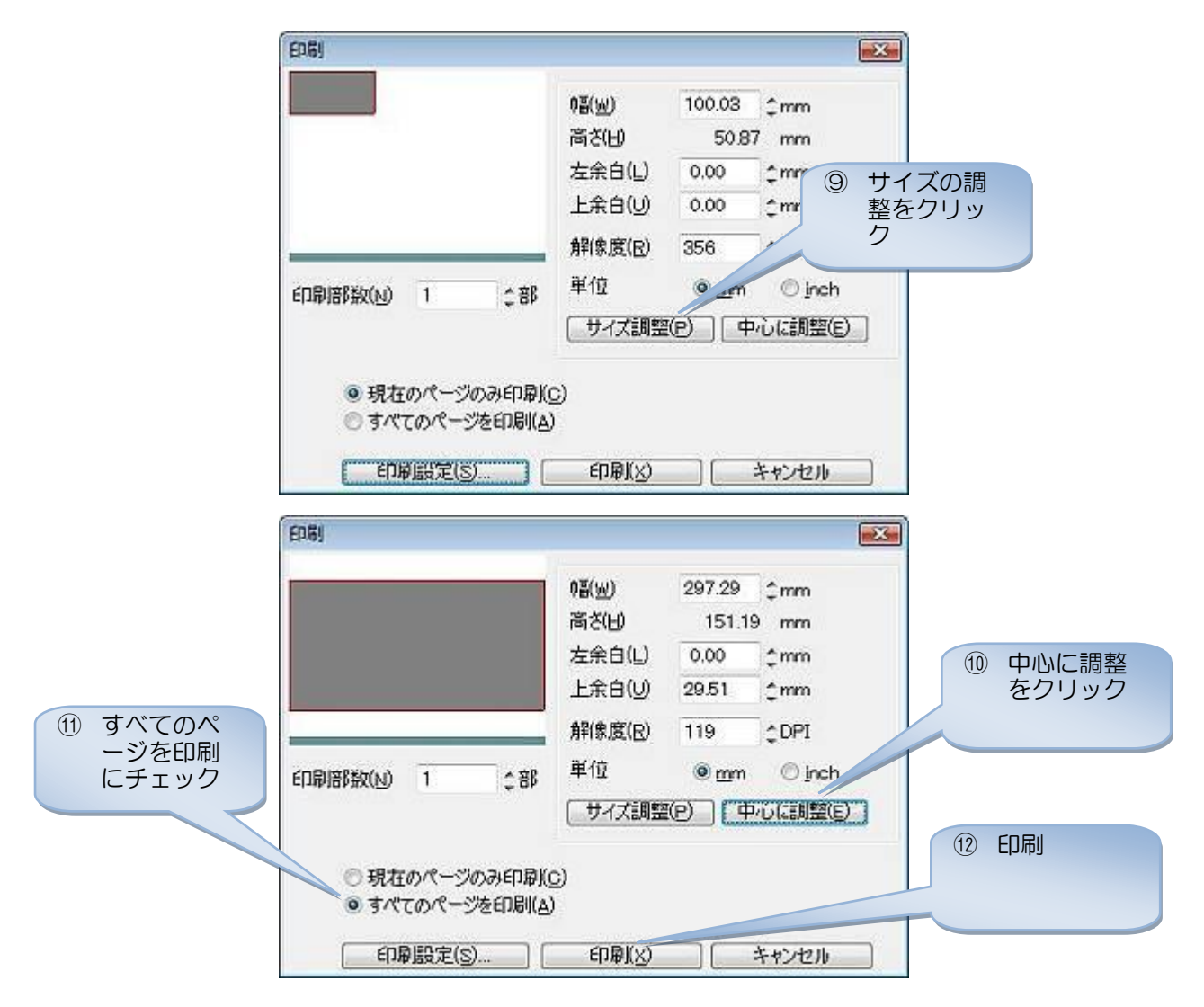

9. 主なフォトブックサイト

◆カメラのキタムラ <http://www.mybook.co.jp/> コダック <http://wwwjp.kodak.com/JP/ja/consumer/photobook/index.shtml> ◆富士フィルム <http://f-photobook.jp/index.html> ◆キャノン [http://www.imagegateway.net/st/pbk/make/quick\\_guide.html](http://www.imagegateway.net/st/pbk/make/quick_guide.html) ◆マイアルバム (本手順書) <http://www.photocreator.jp/p-book/>